# 8″ Digital Photo Frame with Docking Station

Digital fotoram 8″ med dockning Digital fotoramme 8″ med dokking Digitaalinen 8″:n valokuvakehys

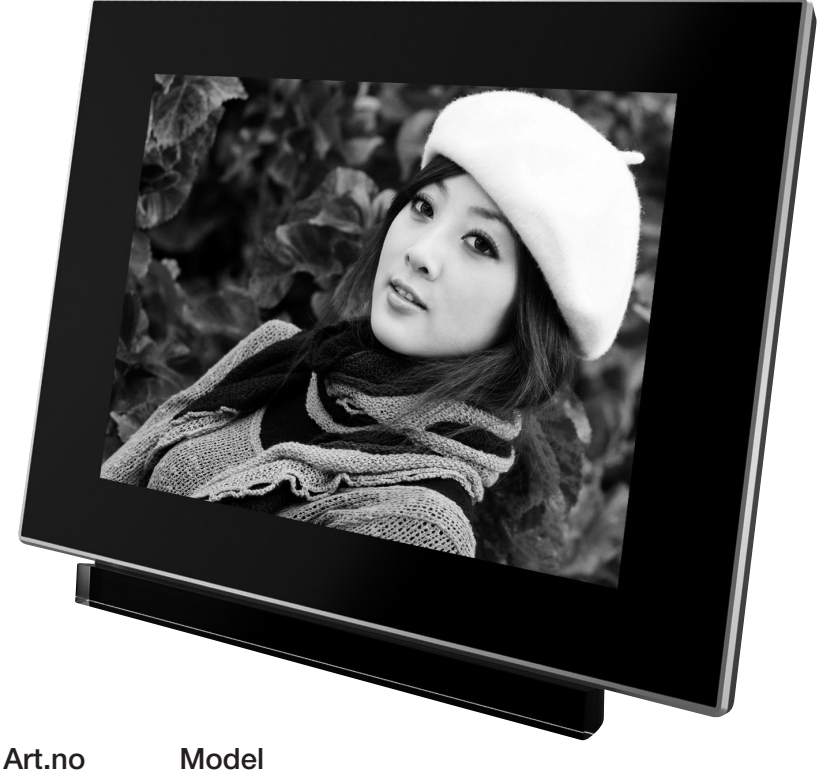

38-4492 KD0807-B01 Ver. 201108

# clas ohlson

## 8″ Digital Photo Frame with Docking Station

Art.no 38-4492 Model KD0807-B01

Please read the entire instruction manual before use and save it for future reference. We reserve the right for any errors in text or images and for making any necessary technical changes to this document. If you should have any questions concerning technical problems please contact our Customer Services.

### Safety

- The product is intended for indoor use only.
- Do not place the product where there is a risk of it falling into water or other liquid.
- Never subject the product to high temperature, dust, heavy vibration, impacts, humidity or moisture.
- The product should not be taken apart or modified. Certain non-insulated components inside the casing carry dangerous current. Touching these can lead to fire or electric shock.
- Make sure that the ventilation ports on product's back panel are not blocked.

### Product description

- 8" digital photo frame with docking station.
- View pictures, listen to music or watch films.
- USB port for computer.
- USB port and memory card slot (SD/SDHC)
- Built-in rechargeable battery.
- • Built-in 2 GB memory.
- **Built-in speakers.**

### Buttons and functions

#### Remote control

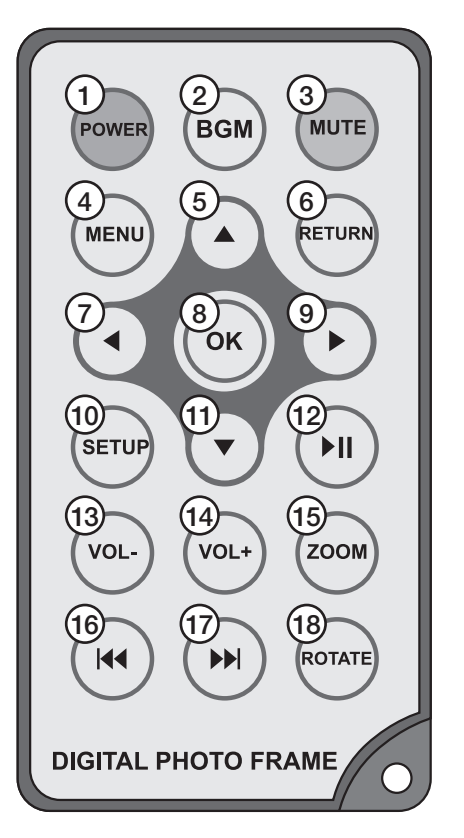

- 1. [POWER] On/Off
- 2. [BGM] Background music for slideshow
- 3. [MUTE]
- 4. [MENU] USB, memory card or internal memory. Open, copy and delete function.
- 5. [▲] Move upwards
- 6. [RETURN] Return to previous
- 7. [◀] Move left
- 8. [OK] Confirm selection. Start/stop audio, video and still image playback.
- 9. [►] Move right
- 10. [SETUP] Settings
- 11. [ ▼ ] Move downwards
- 12. [▶||] Play/Pause
- 13. [VOL -] Decrease volume
- 14. [VOL +] Increase volume
- 15. [ZOOM] Still image zoom
- 16. [I◀◀] Previous track/video file
- 17. [▶▶I] Next track/video file
- 18. [ROTATE] Rotate still image

### Photo frame

#### Right side

- 19. [ON/OFF]
- 20. [Volume]
- 21. [Menu]
- 22. [Plav/Pause/OK]
- 23. [Move upwards or downwards]
- 24. SD/SDHC/MMC/MS memory card slot

#### Left side

25. Mini USB port 26. Mains adaptor socket

#### Back panel of dock

27. Mains adaptor socket 28. USB 2.0 port

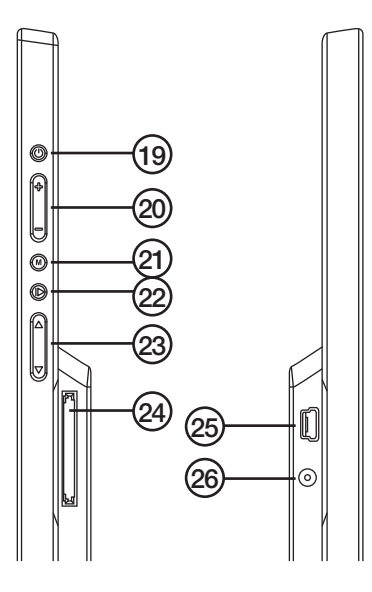

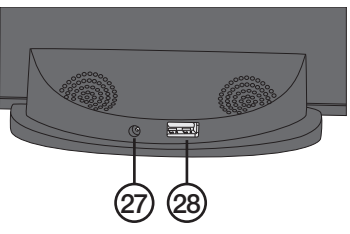

### Getting started

#### Inserting batteries into the remote control

- 1. Remove the battery holder from the remote control. Follow the markings on the back of the remote.
- 2. Remove the protective plastic film from the battery holder, if present.
- 3. Make sure the positive polarity marking on the battery corresponds with the plus mark on battery holder.
- 4. Reinsert the battery holder.
- 5. Carefully connect the photo frame to the dock. The arrows on the frame and the dock should be lined up.
- 6. Connect the mains adaptor to a wall socket and to either the photo frame socket or dock socket.

#### Built-in battery

- The photo frame's built in battery will be charged once the mains adaptor is connected. An icon will appear in the frame's bottom left hand corner of the start screen to indicate charging.
- Charging time is approximately 5½ hours. The photo frame switches automatically to maintenance charge when the battery is fully charged.

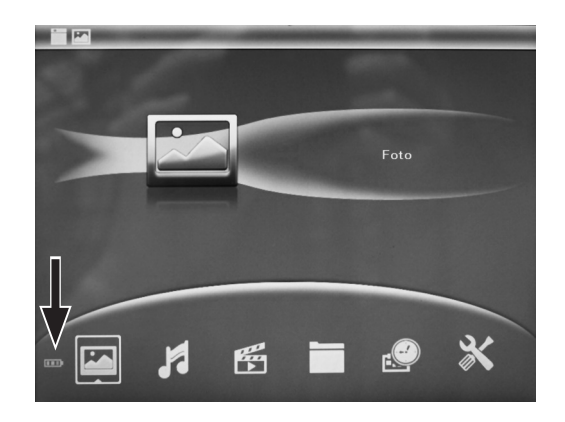

### **Operation**

- Press [POWER] either on the remote or the photo frame.
- If no USB or memory card is connected and no files have been saved to the internal memory the start screen will appear.
- If a USB or a memory card is connected to the frame when it is started a slideshow will be displayed along with background music if such files are present on the memory device.
- If files have been saved to the internal memory and no USB or memory card is connected the photo frame will play slideshow images from internal memory when started.
- To stop the slideshow and return to the start screen, press [RETURN] twice.
- The start screen icon selections are: Photo, Music, Video, File, Calendar and Setup.

#### Still images/slideshow

- 1. Select from which memory source you wish to show your pictures from the ones that you have connected. Press [RETURN] from the start screen and then select either Built-in memory (internal memory), USB or SD/MMC card using [◀][▶]. Confirm with [OK]. The frame will then return to the start screen. Two icons will appear in the top left hand corner which will show both the active memory source and selected functions.
- 2. Select Photo.
- 3. Press [OK] to display thumbnail images.
- 4. Use [◄][►][▲][▼] to select an image.
- 5. Push [OK] to display the image.
- 6. Push [OK] to start the slideshow.
- 7. Press [RETURN] to return to thumbnail images and press [RETURN] again to return to the start screen.

#### *Copying or deleting images*

- 1. From the start screen, press [RETURN].
- 2. Select either USB, or SD/MMC card.
- 3. Push [OK] to confirm.
- 4 Select Photo.
- 5. Press [OK] to display thumbnail images.
- 6. Use  $\blacksquare$  $\blacksquare$  $\blacksquare$  $\blacksquare$  $\blacksquare$  $\blacksquare$  to select an image.
- 7. Press [MENU].
- 8. Select Copy file, Delete file or Exit.
- 9. Press [OK].

#### **Music**

- 1. From the start screen, press [RETURN].
- 2. Select Built-in memory, USB, or SD/MMC card.
- 3. Push [OK] to confirm.
- 4. Select Music.
- 5. Press [OK] to display the playlist.
- 6. Play/stop and navigate the playlist as described in the *Buttons and functions* section above.

#### *Selecting music for the alarm and copying or deleting music files*

- 1. Select Music.
- 2. Press [OK] to display the playlist.
- 3. Select music file and press [MENU].
- 4. Select the desired function: Music as alarm, Copy file, Delete file or Exit.
- 5. Confirm with [OK].
- 6. Press [RETURN] to return to the start screen.

#### Video

- 1. From the start screen, press [RETURN].
- 2. Select Built-in memory, USB, or SD/MMC card.
- 3. Push [OK] to confirm.
- 4. Select Video.
- 5. Press [OK] to display the playlist.
- 6. Select the desired video file.
- 7. Play/stop and navigate the playlist as described in the *Buttons and functions* section above.

#### *Deleting or copying video files*

- 1. Select **Video.**
- 2. Press [OK] to display the playlist.
- 3. Select video file and press [MENU].
- 4. Select the desired function: Copy file, Delete file or Exit.
- 5. Confirm with [OK].
- 6. Press [RETURN] to return to the start screen.

#### Files

- 1. Choose File from the start screen.
- 2. Press [OK] to display all available files and folders on the USB, memory card or internal memory.
- 3. Display, play, copy or delete files in folders and lists in the same manner as described above.

Note: Files can be copied to the frame's internal memory. Copying is not possible between the different types of memories used.

#### Calendar

- 1. Choose **Calendar** from the start screen.
- 2. The factory preset calendar month is shown along with a slideshow, if available from a memory source.
- 3. Navigate to the current calendar month using [◄][►][▲][▼].

### **Setup**

- 1. Press [SETUP] on the remote to display the setup list menu or select **SETUP** from the start menu and press [OK] to display the setup list menu.
- 2. Input settings in this sequence:
	- Language: Select language
	- Boot mode (start): Select what is displayed when the frame is turned on.
	- **Photo play sequence:** Selects how the slideshow is to be displayed (e.g. in sequence or random).
	- **Slide mode:** Display single, double, triple or quadruple images simultaneously.
	- Slide speed (display interval): Selects display interval.
	- Photo effect: Selects different photo effects.
	- Slide effect (transition effects): Selects different transition effects.
	- **Photo mode:** Selects image format
	- Music Play Mode: Selects audio playback mode
	- Video Mode: Selects different video playback modes.
	- **Display:** Sets different display modes by using  $\blacksquare$  if or adjusting values.
	- Set time/date: Sets time and date:
	- Set time format: Selects the 12/24 clock
	- **Alarm:** Sets the alarm
	- Format built-in memory: Formats the internal memory.
	- **Reset Setting: Resets to factory settings**
	- **Exit:** Exit setup
- 3. Select setup and press [OK] to reach the sub-menus.
- 4. Select the desired function from the sub-menus by navigating using [◄][►][▲][▼]. Push [OK] to confirm.
- 5. Press [RETURN] twice to return to the start screen. Note: The alarm can be set for Once, Each day and Self define. Press [OK] when "Self define" is displayed to select the days for the alarm. Push [OK] to tick off the desired days.
- 6. Press [OK] to turn off the alarm.

### Computer connection

- 1. Remove the frame from the dock and connect it to the computer using the included USB cable.
- 2. Once your computer will automatically identify the frame as an external device you may begin transferring files between the computer and the internal memory.

### Care and maintenance

Clean the exterior using a lightly moistened cloth. Only use mild detergents, never solvents or corrosive chemicals.

### Troubleshooting guide

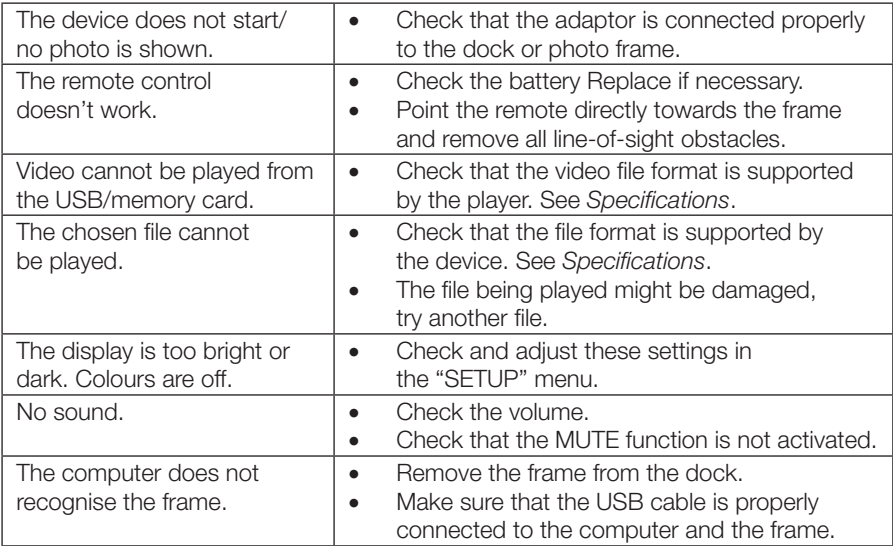

### Disposal

Disposal of this product should be in accordance with local regulations. If you are unsure how to proceed, contact your local authority.

### Specifications

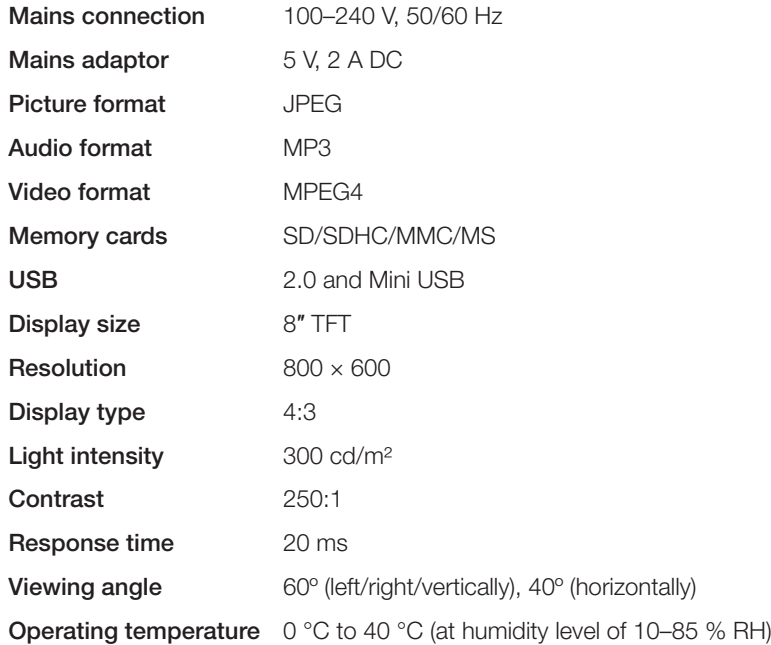

# Digital fotoram 8″ med dockning

Art.nr 38-4492 Modell KD0807-B01

Läs igenom hela bruksanvisningen före användning och spara den sedan för framtida bruk. Vi reserverar oss för ev. text- och bildfel samt ändringar av tekniska data. Vid tekniska problem eller andra frågor, kontakta vår kundtjänst (se adressuppgifter på baksidan).

### Säkerhet

- • Produkten är endast avsedd for inomhusbruk.
- Placera inte produkten så att den kan falla ner i vatten eller annan vätska.
- • Utsätt aldrig produkten för höga temperaturer, dammig miljö, starka vibrationer, stötar, fukt eller väta.
- • Produkten får inte demonteras eller ändras. Farlig spänning finns oskyddad på komponenter inuti produktens hölje. Kontakt med dessa kan leda till brand eller ge elektriska stötar.
- Se till att ventilationshålen på produktens baksida inte blockeras.

### Produktbeskrivning

- 8" digital fotoram med dockningsstation.
- • Visa bilder, lyssna på musik eller se på film.
- USB-anslutning till dator.
- Ingångar för USB-minne och minneskort (SD/SDHC).
- Inbyggt laddningsbart batteri.
- 2 GB inbyggt minne.
- Inbyggda högtalare.

### Knappar och funktioner

#### Fjärrkontroll

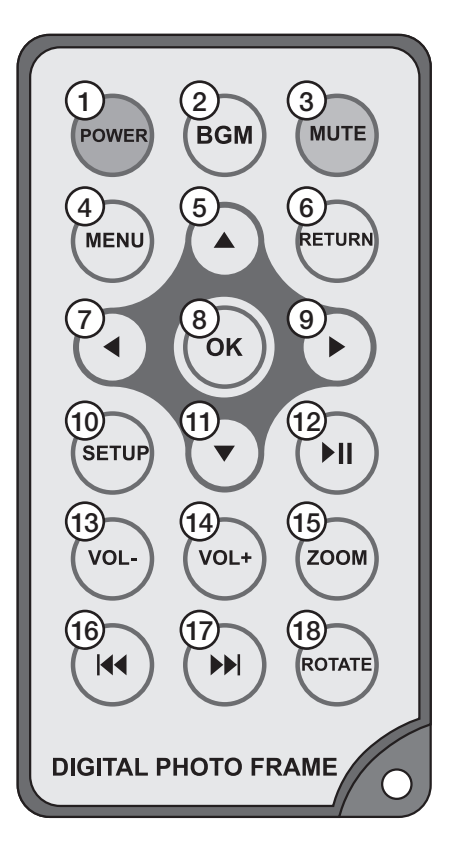

- 1. [POWER] På/Av
- 2. [BGM] Starta bakgrundsmusik när bildspel visas
- 3. [MUTE] Tyst
- 4. [MENU] Välj USB-minne, minneskort eller internt minne. Öppna copy- och deletefunktion.
- 5. [▲] Navigera uppåt
- 6. [RETURN] Tillbaka till föregående sida
- 7. [◄] Navigera till vänster
- 8. [OK] Bekräfta val. Starta och stoppa uppspelning av musik, bilder och video.
- 9. [▶] Navigera till höger
- 10. [SETUP] Inställningar
- 11. [▼] Navigera nedåt
- 12. [▶ll] Play/Pause
- 13. [VOL-] Sänka volymen
- 14. [VOL+] Höja volymen
- 15. [ZOOM] Zooma in i bilden vid visning av enskild bild
- 16. [I◀◀] Tillbaka till tidigare musik- eller videofil
- 17. [►►l ] Framåt till nästa musik- eller videofil
- 18. [ROTATE] Rotera bilden vid visning av enskild bild

### Fotoram

#### Höger sida

- 19. [PÅ/AV]
- 20. [Volym]
- 21. [Menu]
- 22. [Plav/Paus/OK]
- 23. [Navigera uppåt eller nedåt]
- 24. Anslutning för minneskort SD/SDHC/MS/MMC

#### Vänster sida

25. Anslutning för USB-kabel till dator (Mini-USB) 26. Anslutning för medföljande nätadapter

#### Dockans baksida

27. Anslutning för medföljande nätadapter 28. Anslutning för USB-minne (USB 2.0)

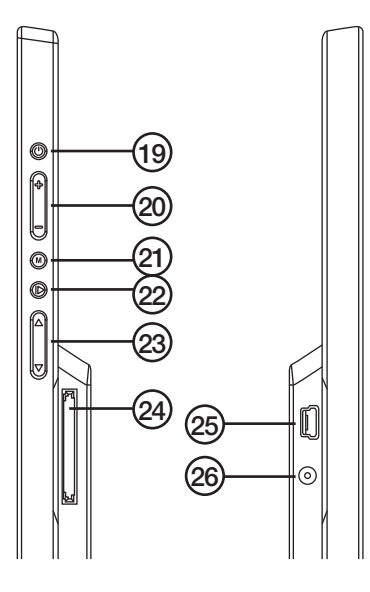

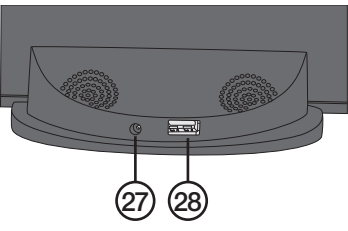

### Att komma igång

#### Sätt i batteriet i fjärrkontrollen

- 1. Dra ut batterihållaren ur fjärrkontrollen. Se märkningen på fjärrkontrollens baksida.
- 2. Ta bort plastskyddet om ett sådant finns monterat i batterihållaren.
- 3. Se till att plusmärkningen på batteriet överensstämmer med plusmärkningen på batterihållaren.
- 4. Skjut in batterihållaren.
- 5. Anslut försiktigt fotoramen till dockan. Pilarna på ramen och dockan ska peka mot varandra.
- 6. Anslut nätadaptern till ett vägguttag och till ingången på fotoramen eller till ingången på dockan.

#### Inbyggt batteri

- Fotoramens inbyggda batteri kommer att laddas när nätadaptern är ansluten. Detta indikeras med en ikon i displayens nedre vänstra hörn när startbilden visas.
- $\blacksquare$  addtid ca 5  $\%$  timme. Fotoramen går automatiskt över till underhållsladdning när batteriet är fulladdat.

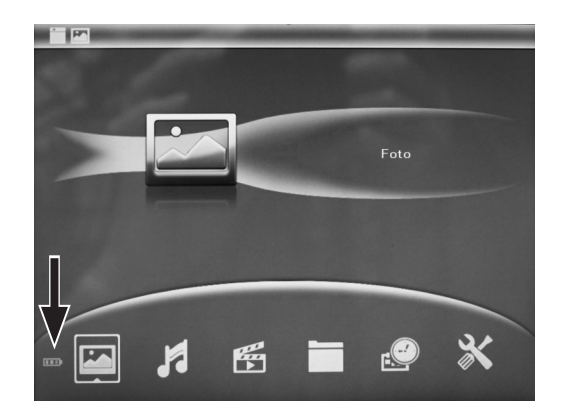

### Användning

- Tryck [POWER] på fjärrkontrollen eller fotoramen.
- • Om inget USB-minne eller minneskort är anslutet och inga filer finns sparade i det interna minnet visas startbilden.
- Om ett USB-minne/minneskort ansluts eller är anslutet när fotoramen slås på kommer ett bildspel med bakgrundsmusik att starta om sådana filer finns på minnet.
- • Om bilder finns sparade i det interna minnet när fotoramen slås på utan att USB-minne eller minneskort är anslutet visas ett bildspel med dessa bilder när fotoramen slås på.
- För att stoppa bildspelet och komma till startbilden, tryck [RETURN] två gånger.
- Startbilden har ikoner för val av: Photo, Music, Video, File, Calendar och Setup.

#### Foto/bildspel

- 1. Välj från vilket minne bilderna ska visas beroende på vilka minnen som är anslutna. Från startbilden tryck [RETURN] och välj Built-in memory (internt minne), USB (USB-minne), eller SD/MMC card (minneskort) med [◄][►]. Bekräfta med [OK]. Fotoramen återgår till att visa startbilden. Två ikoner i fotoramens övre vänstra hörn visar vilka val, minnen och funktioner som är aktiva.
- 2. Väli Photo.
- 3. Tryck [OK] för att komma till förhandsvisning i form av miniatyrer.
- 4. Använd [◄][►][▲][▼] för att välja bild.
- 5. Tryck [OK] för att visa bilden.
- 6. Tryck [OK] igen för att starta bildspelet.
- 7. Tryck [RETURN] för att återgå till visning av miniatyrer och tryck [RETURN] igen för att återgå till startbilden.

#### *Kopiera eller radera bilder*

- 1. Från startbilden, tryck [RETURN].
- 2. Välj USB eller SD/MMC card.
- 3. Tryck [OK] för att bekräfta.
- 4. Välj Photo.
- 5. Tryck [OK] för att komma till förhandsvisning i form av miniatyrer.
- 6. Använd [◄][►][▲][▼] för att välja bild.
- 7. Tryck [MENU].
- 8. Välj Copy file, Delete file eller Exit.
- 9. Tryck [OK].

#### Musik

- 1. Från startbilden, tryck [RETURN].
- 2. Välj Built-in memory, USB eller SD/MMC card.
- 3. Tryck [OK] för att bekräfta.
- 4. Välj Music.
- 5. Tryck [OK] för att komma till spellistan.
- 6. Starta/stoppa och navigera i spellistan på det sätt som beskrivits i avsnitt *Knappar och funktioner* ovan.

#### *Välj musik som alarmsignal, kopiera eller radera musikfiler*

- 1. Väli Music.
- 2. Tryck [OK] för att komma till spellistan.
- 3. Välj musikfil och tryck [MENU].
- 4. Välj den funktion som önskas: Music as alarm, Copy file, Delete file eller Exit.
- 5. Bekräfta med [OK].
- 6. Tryck [RETURN] för att återgå till startbilden.

#### Video

- 1. Från startbilden, tryck [RETURN].
- 2. Välj Built-in memory, USB eller SD/MMC card.
- 3. Tryck [OK] för att bekräfta.
- 4. Välj Video.
- 5. Tryck [OK] för att komma till spellistan.
- 6. Välj önskad videofil.
- 7. Starta/stoppa och navigera i spellistan på det sätt som beskrivits i avsnitt *Knappar och funktioner* ovan.

#### *Radera eller kopiera videofil*

- 1. Väli Video.
- 2. Tryck [OK] för att komma till spellistan.
- 3. Välj videofil och tryck [MENU].
- 4. Välj den funktion som önskas: Copy, Delete file eller Exit.
- 5. Bekräfta med [OK].
- 6. Tryck [RETURN] för att återgå till startbilden.

#### Fil

- 1. Från startbilden, väli File.
- 2. Tryck [OK] för att komma till listan som visar alla tillgängliga filer och mappar på USB-minne/minneskort och internt minne.
- 3. Visa, spela upp, kopiera eller radera filer i mappar och listor på samma sätt som beskrivits ovan.

Obs! Filer kan bara kopieras till fotoramens interna minne. Det går inte att kopiera filer mellan de olika minnen som används.

#### Kalender

- 1. Från startbilden, välj Calendar.
- 2. Kalendern visas tillsammans med ett bildspel om bildfiler finns tillgängliga.
- 3. Navigera i kalendern med [◄][►][▲][▼].

### Inställningar

- 1. Tryck [SETUP] på fjärrkontrollen och kom direkt till listan med de olika inställningarna eller välj SETUP från startbildsmenyn och tryck [OK] för att komma till listan med olika inställningar.
- 2. Gör i tur och ordning inställningar för:
	- Language (språk): Val av språk
	- Boot mode (start): Välj vad som ska visas när ramen slås på
	- Photo play sequence: Välj om bilderna ska visas i följd eller slumpvis
	- Slide mode (bildspelsläge): Val för att visa1, 2, 3 eller 4 bilder samtidigt
	- Slide speed (bildintervall): Val av tidsfördröjning mellan bilderna
	- Photo effect (fotoeffekt): Val av olika bildeffekter
	- **Slide effect (övergångseffekt):** Val av olika effekter när bildspelet byter bild
	- Photo mode (fotoläge): Val av bildstorlek
	- Music play mode: Val av uppspelningsläge för musik
	- Video mode (videoläge): Val av olika uppspelningsalternativ för video
	- Display: Olika inställningsalternativ för displayen, använd [◀][▶ ] för att välja värde
	- Set time/date: Ställ in tid och datum
	- Set time format: Ställ in tidsformat, 12/24 timmar
	- **Alarm:** Inställning av alarm
	- **Format built in memory:** Formatera det inbyggda minnet
	- Reset setting: Återställ inställningarna
	- **Exit:** Avsluta
- 3. Välj inställning och tryck [OK] för att komma till undermenyerna.
- 4. Välj önskad funktion i undermenyn och navigera med [◄][►][▲][▼]. Tryck [OK] för att bekräfta.
- 5. Tryck [RETURN] två gånger för att återgå till startbilden. Obs! Alarmet kan ställas i tre olika lägen: Once, Each day och Self define. Tryck [OK] när "Self define" är valt för att välja dagar. Tryck [OK] för att kryssmarkera önskad dag.
- 6. Tryck [OK] för att stänga av alarmet.

### Datoranslutning

- 1. Ta ur fotoramen ur dockningsstationen och anslut därefter den medföljande USB-kabeln mellan fotoramen och datorn.
- 2. Datorn kommer att identifiera fotoramen som en extern enhet och filer kan kopieras mellan datorn och fotoramens inbyggda minne.

### Skötsel och underhåll

Rengör apparaten utvändigt med en lätt fuktad trasa. Använd ett milt rengöringsmedel, aldrig lösningsmedel eller frätande kemikalier.

#### Felsökningsschema

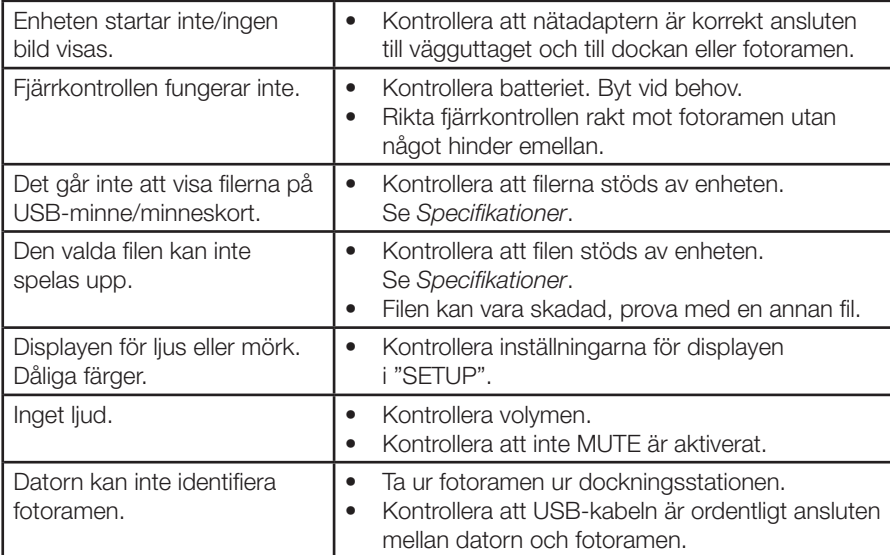

### Avfallshantering

När du ska göra dig av med produkten ska detta ske enligt lokala föreskrifter. Är du osäker på hur du ska gå tillväga, kontakta din kommun.

### Specifikationer

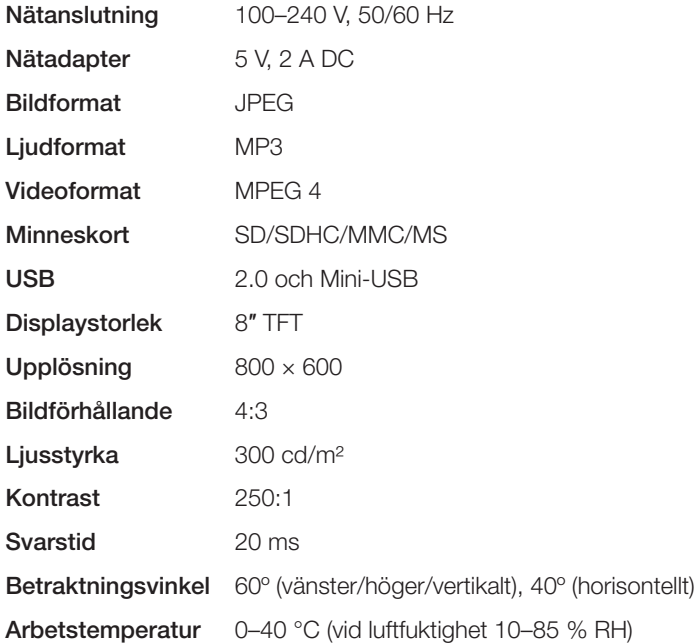

## Digital fotoramme 8″ med dokking

Art.nr. 38-4492 Modell KD0807-B01

Les brukerveiledningen nøye før produktet tas i bruk, og ta vare på den for framtidig bruk. Vi reserverer oss mot ev. tekst- og bildefeil, samt forandringer av tekniske data. Ved tekniske problemer eller spørsmål, ta kontakt med vårt kundesenter. (Se opplysninger om kundesenteret i denne bruksanvisningen).

### Sikkerhet

- Produktet er kun beregnet til innendørs bruk.
- • Plasser ikke produktet slik at det kan komme i kontakt med vann eller annen væske.
- • Utsett aldri produktet for høye temperaturer, fuktighet, støvete omgivelser, sterke vibrasjoner eller støt.
- • Produktet må ikke demonteres eller forandres på. Farlig spenning ligger ubeskyttet på visse komponenter under produktets deksel. Kontakt med disse kan føre til brann eller gi elektriske støt.
- • Pass på at produktets ventilasjonsåpninger på baksiden ikke blokkeres.

### Produktbeskrivelse

- 8" Digital fotoramme med dokkingstasion.
- • Vising av bilder, lytte til musikk eller se på filmer.
- • USB-tilkobling til datamaskin.
- Innganger for usb-minne eller minnekort (SD/SDHC).
- Innebygd ladbart batteri.
- 2 GB innebygd minne.
- Innebygde høyttalere.

### Knapper og funksjoner

#### **Fjernkontroll**

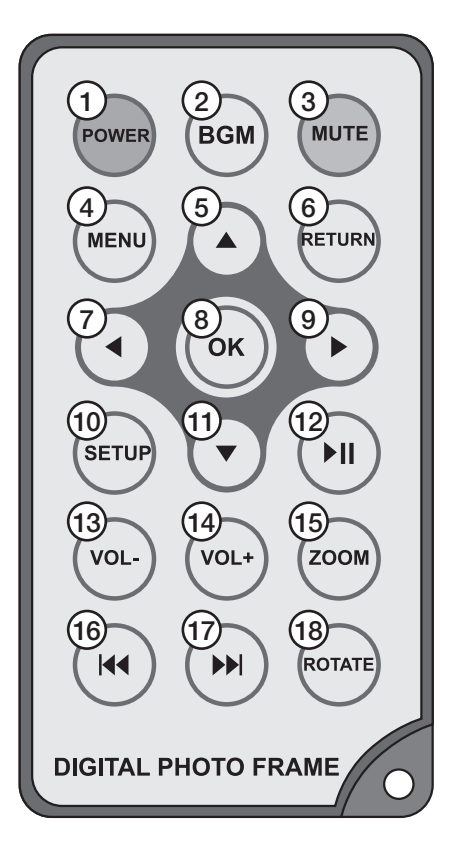

- 1. [POWER] På/Av
- 2. [BGM] Starte bakgrunnsmusikk som skal spilles ved bildeframvisning
- 3. [MUTE] Stille
- 4. [MENU] Velg USB-minne, minnekort eller internt minne. Åpne copy- og deletefunksjonen.
- 5. [▲] Navigere oppover
- 6. [RETURN] Gå tilbake til foregående side
- 7. [◀] Navigere til venstre
- 8. [OK] Bekrefte valg. Starte og stoppe avspilling av musikk, bilder og video.
- 9. [►] Navigere til høyre
- 10. [SETUP] Innstillinger
- 11. [ ▼ ] Navigere nedover
- 12. [►||] Play/Pause
- 13. [VOL-] Senke volumet
- 14.  $[VOL +]$  Heve volumet
- 15. [ZOOM] Zoome inn i bildet ved visning av enkeltbilder
- 16. [I◀◀] Tilbake til tidigere musikk- eller videofil
- 17. [►►l ] Framover til neste musikk- eller videofil
- 18. [ROTATE] Rotere bildet ved visning av enkeltbilder

### Fotoramme

#### Høyre side

- 19. [På/Av ]
- 20. [Volum]
- 21. [Menu]
- 22. [Play/Paus/OK]
- 23. [Navigere opp- eller nedover]
- 24. Uttak for minnekort (SD/MMC/MS/MMC)

### Venstre side

- 25. Uttak for USB-kabel til datamaskin (Mini-USB)
- 26. Uttak for nettadapter

### Dokkingstasjonens bakside

- 27. Uttak for adapter
- 28. Uttak for USB-minne (USB 2.0)

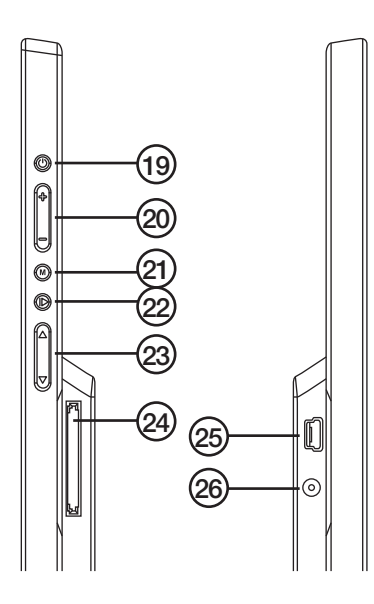

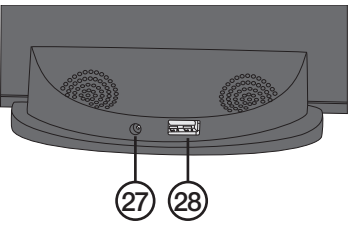

### Kom i gang

### Sett batteriet i fjernkontrollen

- 1. Trekk batteriholderen ut fra fjernkontrollen. Se markeringen på fiernkontrollens bakside.
- 2. Hvis det er en plastbeskyttelse i batteriholderen må denne fjernes.
- 3. Påse at batteripolene vender riktig vei når batteriet plasseres i holderen.
- 4. Skyv holderen inn igjen.
- 5. Fotorammen kobles forsiktig til dokkingstasjonen. Pilene på ramme og dokkingstasjon skal peke mot hverandre.
- 6. Strømadapteren kobles til et strømuttak og til fotorammens strøminngang eller inngangen på dokkingstasjonen.

#### Innebygd batteri

- Fotorammens innebygde batteri vil lades når adapteren er tilkoblet. Dette blir indikert med et symbol nederst til venstre på skjermen når startbildet vises.
- Ladetid ca.  $5\frac{1}{2}$  time. Fotorammen går automatisk over til vedlikeholdslading når batteriet er fulladet.

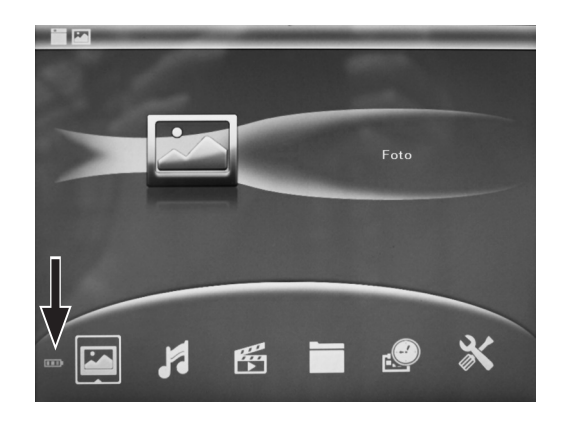

### Bruk

- Trykk på [POWER] på fjernkontrollen eller fotorammen.
- Hvis det ikke er koblet til USB-minne eller minnekort og det ikke er lagret filer i det interne minnet vises startbildet.
- Hvis et USB-minne/minnekort kobles til eller et koblet til når fotorammen skrus på vil en bildeframvisning med bakgrunnsmusikk starte dersom slike filer er i minnet.
- • Hvis det er lagret bilder i det interne minnet når fotorammen skrus på uten at USB-minne eller minnekort er koblet til, vil det vises en bildeframvisning med disse bildene når fotorammen skrus på.
- Trykk på [RETURN] to ganger for å stoppe bildeframvisningen og komme til startbildet.
- Startbildet har symboler for valg av: Photo, Music, Video, File, Calendar og Setup.

#### Foto/bildeframvisning

- 1. Velg hvilket minne bildene skal vises fra. Dette er avhengig av hvilket minne som er koblet til. Trykk på [RETURN] fra startbildet og velg **Built-in memory** (internt minne), USB (USB-minne), eller SD/MMC card (minnekort) med [◄][►]. Bekrefte med [OK]. Fotorammen går tilbake til startbildet. To symboler i fotorammens øvre venstre hjørne viser hvilke valg, minne og funksjoner som er aktive.
- 2. Velg Photo.
- 3. Trykk [OK] for å komme til forhåndsvisning i form av miniatyrer.
- 4. Benytt  $\lceil \blacktriangle \rceil \blacktriangleright \lceil \blacktriangle \rceil \blacktriangleright \lceil \blacktriangle \rceil$  for å velge bilde.
- 5. Trykk [OK] for å vise bildet.
- 6. Trykk på [OK] for å starte bildeframvisningen.
- 7. Trykk [RETURN] for å gå tilbake til vising av miniatyrer og trykk [RETURN] igjen for å gå tilbake til startbildet.
- 1. Trykk på [RETURN] fra startbildet.
- 2. Velg USB eller SD/MMC card.
- 3. Trykk [OK] for å bekrefte.
- 4. Velg Photo.
- 5. Trykk [OK] for å komme til forhåndsvisning som miniatyrer.
- 6. Benytt  $\lceil \blacktriangle \rceil \blacktriangleright \lceil \blacktriangle \rceil \blacktriangleright \lceil \blacktriangle \rceil$  for å velge bilde.
- 7. Trykk på [MENU].
- 8. Velg Copy file, Delete file eller Exit.
- 9. Trykk på [OK].

#### Musikk

- 1. Trykk på [RETURN] fra startbildet.
- 2. Velg Built-in memory, USB eller SD/MMC card.
- 3. Trykk [OK] for å bekrefte.
- 4. Velg Music.
- 5. Trykk [OK] for å komme til spillelisten.
- 6. Start/stopp og naviger i spillelisten slik det er beskrevet i avsnittet *Knapper og funksjoner* ovenfor.

#### *Velg musikk som alarmsignal, kopiere eller slette musikkfiler*

- 1. Velg Music.
- 2. Trykk [OK] for å komme til spillelisten.
- 3. Velg musikkfil og trykk [MENU].
- 4. Velg den funksjonen som ønskes Music as alarm, Copy file, Delete file eller Exit.
- 5. Bekrefte med [OK].
- 6. Trykk [RETURN] for å gå tilbake til innstillinger.

#### Video

- 1. Trykk på [RETURN] fra startbildet.
- 2. Velg Built-in memory, USB eller SD/MMC card.
- 3. Trykk [OK] for å bekrefte.
- 4. Velg Video.
- 5. Trykk [OK] for å komme til spillelisten.
- 6. Velg ønsket videofil.
- 7. Start/stopp og naviger i spillelisten slik det er beskrevet i avsnittet *Knapper og funksjoner* ovenfor.

#### *Slette eller kopiere videofil*

- 1. Vela Video.
- 2. Trykk [OK] for å komme til spillelisten.
- 3. Velg musikkfil og trykk [MENU].
- 4. Velg den funksjonen som ønskes Copy file, Delete file eller Exit.
- 5. Bekrefte med [OK].
- 6. Trykk [RETURN] for å gå tilbake til innstillinger.

#### Fil

- 1. Velg File fra startbildet.
- 2. Trykk [OK] for å gå til listen over alle tilgjengelige filer og mapper på USB-minne/ minnekort og internminne.
- 3. Vise, spille av, kopiere eller slette filer i mapper og lister på samme måte som beskrives ovenfor.

Obs! Filer kan kun kopieres til fotorammens interne minne. Det går ikke å kopiere filer mellom de forskjellige minnene som brukes.

#### Kalender

- 1. Velg **Calendar** fra startbildet.
- 2. Kalenderen vises sammen med en bildeframvisning hvis det er noen bildefiler tilgjengelige.
- 3. Naviger i kalenderen med [◄][►][▲][▼].

### Innstillinger

- 1. Trykk på [SETUP] på fjernkontrollen og kom direkte til listen over de forskjellige innstillingene eller velg SETUP fra startbildemenyen og trykk [OK] for å komme til listen med forskjellige innstillinger.
- 2. Foreta innstillinger for følgende i denne rekkefølgen:
	- Language (språk): Valg av språk
	- Boot mode (start): Velg hva som skal komme opp når rammen skrus på
	- **Photo play sequence:** Velg om bildene skal vises i rekkefølge eller tilfeldig
	- Slide mode (bildeframvisningsmodus): Valg for å vise 1, 2, 3 eller 4 bilder samtidig
	- Slide speed (bildeintervall): Valg av tidsforsinking mellom bildene
	- Photo effect (fotoeffekt): Valg av forskjellige bildeeffekter
	- Slide effect (overgangseffekter): Valg av forskjellige effekter når bildeframvisningen skifter bilde
	- Photo mode (fotomodus): Valg av størrelse på bilde
	- **Music Play Mode:** Valg av avspillingsmodus for musikk
	- Video Mode (videomodus): Valg av forskjellig avspillingsalternativ for video
	- Display: Forskjellige innstillingsalternativer for skjermen, bruk [◀][▶] for å velge verdi
	- **Set time/date:** Still inn tid og dato
	- **Set time format:** Still inn tidsformat, 12 eller 24 timer
	- **Alarm:** Innstilling av alarm
	- Format built in memory: Formatere det innebygde minnet
	- Reset Setting: Stille innstillingene tilbake til fabrikkinnstillinger
	- **Fxit: Avslutte**
- 3. Velg innstilling og trykk [OK] for å komme til undermenyene.
- 4. Velg ønsket funksjon i undermenyen og naviger med [◄][►][▲][▼]. Trykk [OK] for å bekrefte.
- 5. Trykk [RETURN] to ganger for å gå tilbake til startbildet. Obs! Alarmen kan stilles i tre forskjellige posisjoner Once, Each day og Self define. Trykk [OK] når «Self define» er valgt, for å velge dager. Trykk [OK] for å kryssmarkere ønsket dag.
- 6. Trykk [OK] for å stenge alarmen.

### Kobling til datamaskin

- 1. Ta fotorammen ut av dokkingstasjonen og koble deretter den medfølgende USB-kabelen mellom fotorammen og datamaskinen.
- 2. Datamaskinen vil selv identifisere fotorammen som en ekstern enhet og filer kan kopieres mellom datamaskinen og fotorammens innebygde minne.

### Stell og vedlikehold

Rengjør produktet utvendig med en lett fuktet klut. Bruk kun et mildt rengjøringsmiddel og aldri løsningsmiddel eller etsende kjemikalier.

### Feilsøking

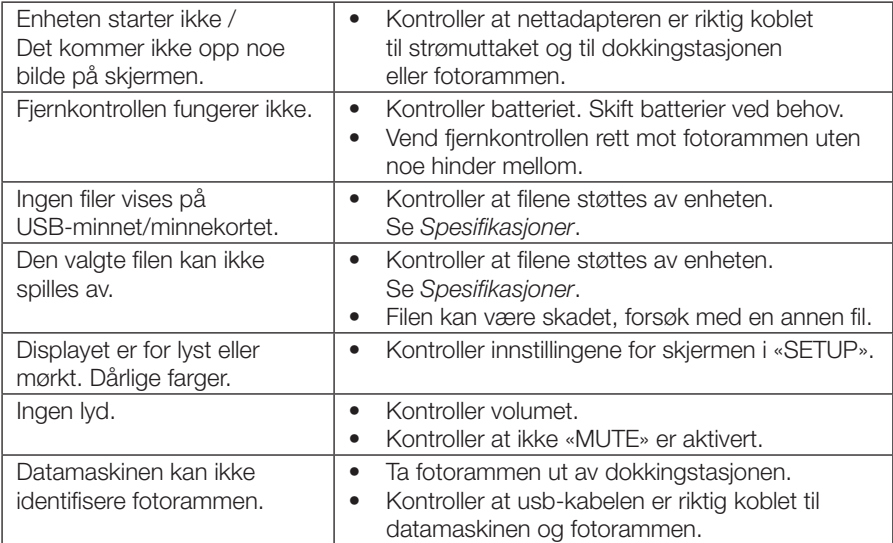

### Avfallshåndtering

Når produktet skal kasseres, må det skje i henhold til lokale forskrifter. Ved usikkerhet, ta kontakt med lokale myndigheter.

### Spesifikasjoner

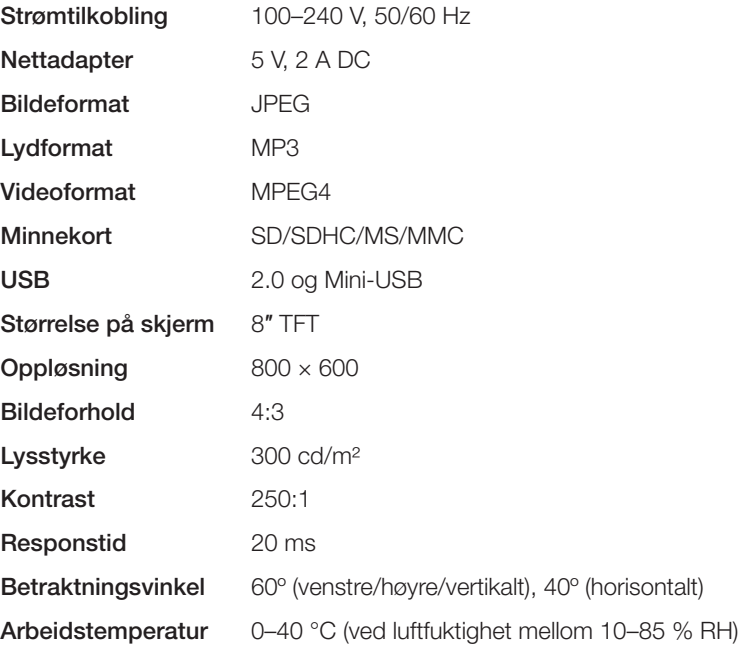

## Digitaalinen 8″:n valokuvakehys, jossa telakka

Tuotenumero 38-4492 Malli KD0807-B01

Lue käyttöohjeet ennen tuotteen käyttöönottoa ja säilytä ne tulevaa tarvetta varten. Pidätämme oikeuden teknisten tietojen muutoksiin. Emme vastaa mahdollisista tekstitai kuvavirheistä. Jos laitteeseen tulee teknisiä ongelmia, ota yhteys myymälään tai asiakaspalveluun (yhteystiedot käyttöohjeen lopussa).

### **Turvallisuus**

- • Tuote on tarkoitettu vain sisäkäyttöön.
- • Älä sijoita laitetta sellaiseen paikkaan, josta se voi tippua veteen tai muuhun nesteeseen.
- • Älä altista tuotetta liian korkeille lämpötiloille, pölylle, tärinälle, iskuille, kosteudelle tai vedelle.
- • Älä pura tai muuta laitetta. Tuotteen rungon sisällä on vaarallista jännitettä sisältäviä suojaamattomia komponentteja. Niiden koskettaminen voi johtaa tulipaloon tai sähköiskuun.
- • Varmista, etteivät laitteen takaosan tuuletusaukot ole tukossa.

### **Tuotekuvaus**

- 8":n digitaalinen valokuvakehys ja telakointiasema.
- • Katsele kuvia tai elokuvia ja kuuntele musiikkia!
- • USB-liitäntä tietokoneelle.
- • Liitännät usb-muistille ja muistikortille (SD/SDHC).
- • Kiinteä ladattava akku.
- • 2 Gt:n sisäinen muisti.
- • Kiinteät kaiuttimet.

### Painikkeet ja toiminnot

#### Kaukosäädin

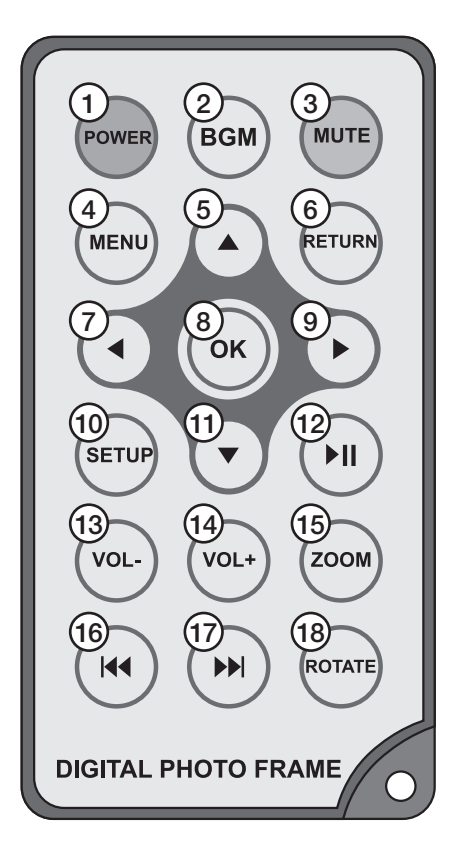

- 1. [POWER] Päälle/Pois
- 2. [BGM] Taustamusiikin käynnistäminen kuvaesityksen aikana
- 3. [MUTE] Mykistys
- 4. [MENU] Valitse usb-muisti, muistikortti tai kiinteä muisti. Kopiointi- ja tyhjennystoimintojen avaaminen.
- 5. [▲] Siirry ylöspäin
- 6. [RETURN] Palaa edelliselle sivulle
- 7. [◀] Siirry vasemmalle
- 8. [OK] Valinnan vahvistaminen. Musiikin, kuvien tai videoiden toiston aloittaminen ja lopettaminen.
- 9. [►] Siirry oikealle
- 10. [SETUP] Asetukset
- 11. [▼] Siirry alaspäin
- 12. [►II] Plav/Pause
- 13. [VOL-] Äänenvoimakkuuden vähentäminen
- 14. [VOL+] Äänenvoimakkuuden lisääminen
- 15. [ZOOM] Yksittäisen kuvan zoomaaminen
- 16. [I◀◀] Palaa edelliseen musiikki- tai videotiedostoon
- 17. [▶▶I] Siirry seuraavaan musiikki- tai videotiedostoon
- 18. [ROTATE] Yksittäisen kuvan pyörittäminen

### Valokuvakehys

#### Oikea puoli

- 19. [Päälle/pois]
- 20. [Äänenvoimakkuus]
- 21. [Valikko]
- 22. [Play/Pause/OK]
- 23. [Siirry ylös- tai alaspäin]
- 24. Liitäntä SD/SDHC/MMC/MS-muistikortille

#### Vasen puoli

- 25. Mini-usb-kaapelin liitäntä tietokoneeseen liittämistä varten
- 26. Mukana tulevan muuntajan liitäntä

#### Telakan takaosa

- 27. Mukana tulevan muuntajan liitäntä
- 28. Liitäntä usb-muistille (usb 2.0)

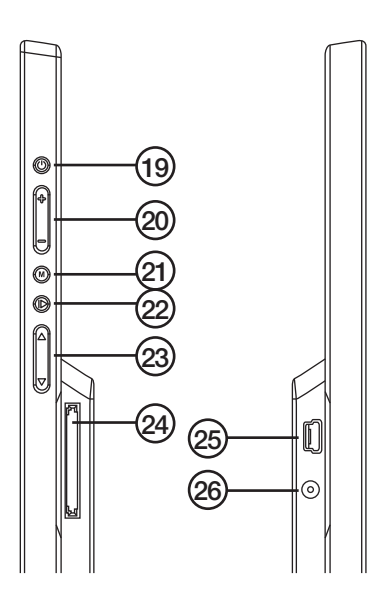

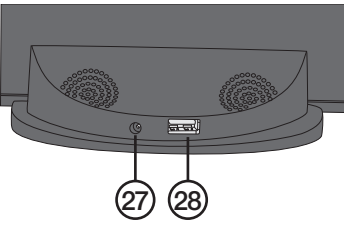

### Käytön aloittaminen

#### Pariston asettaminen kaukosäätimeen

- 1. Irrota paristopidike kaukosäätimestä. Katso kaukosäätimen takana olevia merkintöjä.
- 2. Jos paristopidikkeessä on muovisuoja, irrota se.
- 3. Varmista, että paristo tulee napaisuusmerkintöjen mukaisesti.
- 4. Työnnä paristopidike takaisin paikalleen.
- 5. Liitä valokuvakehys varoen telakkaan. Kehyksen ja telakan nuolten tulee olla kohdakkain.
- 6. Liitä muuntaja pistorasiaan ja valokuvakehyksen tai telakan liitäntään.

#### Kiinteä akku

- Valokuvakehyksen akku latautuu muuntajan ollessa liitettynä. Näytön vasemmassa alalaidassa näkyy muuntajan kuvake käynnistyskuvan aikana.
- Latausaika n. 5,5 tuntia. Siirtyy automaattisesti ylläpitolataukseen akun latauduttua täyteen.

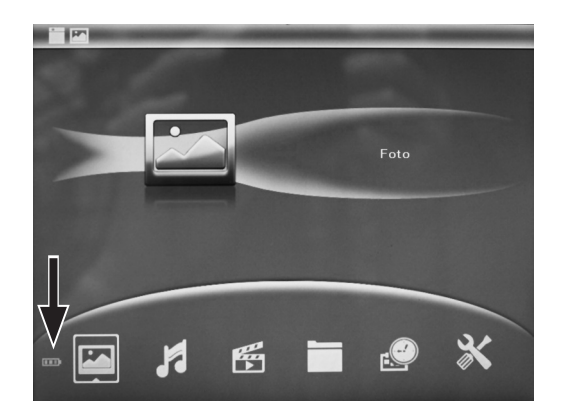

### Käyttö

- Paina [POWER] kaukosäätimestä tai valokuvakehyksestä.
- Jos laitteeseen ei ole liitetty usb-muistia tai muistikorttia, eikä kehyksen omassa muistissa ole kuvia, ruudussa näkyy aloituskuva.
- Jos valokuvakehyksessä on liitettynä tai jos siihen liitetään usb-muisti/muistikortti käynnistyksen aikana, laite käynnistää kuvaesityksen ja taustamusiikin toiston, jos muistilla on valokuva- ja musiikkitiedostoja.
- Jos valokuvakehyksen sisäiselle muistille on tallennettu valokuvia, mutta valokuvakehyksessä ei ole usb-muistia tai muistikorttia, laite käynnistää automaattisesti sisäisen muistin kuvien valokuvaesityksen.
- Keskeytä kuvaesitys ja siirry aloituskuvaan painamalla kaksi kertaa [RETURN].
- Aloituskuvassa on seuraavat valintakuvakkeet: Photo, Music, Video, File, Calendar ja Setup.

#### Valokuva/kuvaesitys

- 1. Valitse mistä muistista valokuvat esitetään. Paina aloituskuvassa [RETURN] ja valitse Built-in memory (sisäinen muisti), USB (usb-muisti) tai SD/MMC card (muistikortti) painamalla [◄][►]. Vahvista painamalla [OK]. Valokuvakehys palaa aloituskuvaan. Kaksi kuvaketta valokuvakehyksen vasemmassa yläkulmassa näyttävät mitkä valinnat, muistit ja toiminnot ovat aktiivisia.
- 2. Valitse Photo.
- 3. Siirry pienoiskuvanäyttöön painamalla [OK].
- 4. Valitse kuva painamalla [◄][►][▲][▼].
- 5. Näytä kuva painamalla [OK].
- 6. Aloita kuvaesitys painamalla [OK].
- 7. Palaa pienoiskuvanäyttöön painamalla [RETURN], ja palaa aloituskuvaan painamalla uudelleen [RETURN].

#### *Kuvien kopioiminen tai poistaminen*

- 1. Paina aloituskuvassa [RETURN].
- 2. Valitse USB tai SD/MMC card.
- 3. Vahvista valinta painamalla [OK].
- 4. Valitse Photo.
- 5. Siirry pienoiskuvanäyttöön painamalla [OK].
- 6. Valitse kuva painamalla [◄][►][▲][▼].
- 7. Paina [MENU].
- 8. Valitse Copy file, Delete file tai Exit.
- 9. Paina [OK].

#### Musiikki

- 1. Paina aloituskuvassa [RETURN].
- 2. Valitse Built-in-memory, USB tai SD/MMC card.
- 3. Vahvista valinta painamalla [OK].
- 4. Valitse Music.
- 5. Siirry soittolistaan painamalla [OK].
- 6. Käynnistä, pysäytä ja navigoi soittolistassa *Painikkeet ja toiminnot* -kohdassa kuvatulla tavalla.

#### *Musiikin valitseminen herätysääneksi, musiikkitiedostojen kopioiminen ja poistaminen*

- 1. Valitse Music.
- 2. Siirry soittolistaan painamalla [OK].
- 3. Valitse musiikkitiedosto ja paina [MENU].
- 4. Valitse haluamasi toiminto: Music as alarm, Copy file, Delete file tai Exit.
- 5. Vahvista painamalla [OK].
- 6. Palaa aloituskuvaan painamalla [RETURN].

#### Video

- 1. Paina aloituskuvassa [RETURN].
- 2. Valitse Built-in-memory, USB tai SD/MMC card.
- 3. Vahvista valinta painamalla [OK].
- 4. Valitse Video.
- 5. Siirry soittolistaan painamalla [OK].
- 6. Valitse haluamasi videotiedosto.
- 7. Käynnistä, pysäytä ja navigoi soittolistassa *Painikkeet ja toiminnot* -kohdassa kuvatulla tavalla.

#### *Videotiedoston poistaminen tai kopioiminen*

- 1. Valitse Video.
- 2. Siirry soittolistaan painamalla [OK].
- 3. Valitse videotiedosto ja paina [MENU].
- 4. Valitse jokin toiminnoista Copy, Delete file tai Exit.
- 5. Vahvista painamalla [OK].
- 6. Palaa aloituskuvaan painamalla [RETURN].

#### Tiedosto

- 1. Valitse File aloituskuvassa.
- 2. Paina [OK] siirtyäksesi listaan, jolla näkyvät kaikki usb-muistin, muistikorttien ja sisäisen muistin käytettävissä olevat tiedostot ja kansiot.
- 3. Näytä, toista, kopioi tai poista tiedostoja kansioista ja listoilta yllä kuvatulla tavalla. Huom.! Tiedostoja voi kopioida vain valokuvakehyksen sisäiseen muistiin. Tiedostoja ei voi kopioida eri muistien välillä.

#### Kalenteri

- 1. Valitse **Calendar** aloituskuvassa.
- 2. Kalenteri näkyy yhdessä kuvaesityksen kanssa, jos käytössä on kuvatiedostoja.
- 3. Navigoi kalenterissa painamalla [◄][►][▲][▼].

### Asetukset

- 1. Paina [SETUP] kaukosäätimellä siirtyäksesi asetuslistalle tai valitse SETUP aloituskuvavalikossa ja paina [OK] siirtyäksesi asetuslistalle.
- 2. Tee asetukset seuraavassa järjestyksessä:
	- Language (kieli): Kielen valinta
	- Boot mode (käynnistys): Valitse käynnistyskuva
	- Photo play sequence: Valitse, näytetäänkö kuvat järjestyksessä vai satunnaisessa järjestyksessä
	- Slide mode (kuvaesitystila): Valitse, näytetäänkö samanaikaisesti 1, 2, 3 vai 4 kuvaa
	- Slide speed (kuvien vaihtumisväli): Aikaviiveen valinta kuvien välillä
	- Photo effect (valokuvaefekti): Eri kuvatehosteiden valinta
	- Slide effect (kuvan vaihtumistehoste): Eri tehosteita kuvien vaihtuessa kuvaesityksessä
	- Photo Mode (valokuvatila): Kuvakoon valinta
	- **Music Play Mode:** Musiikin toistotilan valinta
	- Video Mode (videotila): Videoiden eri toistovaihtoehtojen valinta
	- Display: Näytön eri asetusvaihtoehdot, valitse arvot painamalla [◀][▶]
	- Set time/date: Kellonajan ja päivämäärän asettaminen
	- Set time format: Ajan näyttötavan valinta: 12/24 tuntia
	- **Alarm:** Hälytyksen asetus
	- **Format built in memory:** Sisäisen muistin formatoiminen
	- **Reset Setting: Asetusten palauttaminen**
	- **Exit:** Lopeta
- 3. Valitse asetus ja paina [OK] siirtyäksesi alavalikoihin.
- 4. Valitse haluamasi toiminto alavalikosta ja navigoi painamalla [◄][►][▲][▼]. Vahvista valinta painamalla [OK].
- 5. Palaa aloituskuvaan painamalla kaksi kertaa [RETURN]. Huom.! Hälytyksen voi asettaa kolmeen eri tilaan: Once, Each day ja Self define. Paina [OK], kun "Self define" on valittu ja valitse päivät. Paina [OK] merkitäksesi haluamasi päivän.
- 6. Sammuta herätys painamalla [OK].

### Liittäminen tietokoneeseen

- 1. Irrota valokuvakehys telakointiasemasta ja liitä pakkauksen usb-kaapeli valokuvakehyksen ja tietokoneen välille.
- 2. Tietokone tunnistaa valokuvakehyksen ulkoiseksi laitteeksi, jolloin tiedostoja voi kopioida tietokoneen ja valokuvakehyksen sisäisen muistin välillä.

### Huolto ja ylläpito

Puhdista laite ulkopuolelta kevyesti kostutetulla liinalla. Käytä vain mietoja pesuaineita. Älä käytä voimakkaita puhdistusaineita tai syövyttäviä liuottimia.

### Vianhakutaulukko

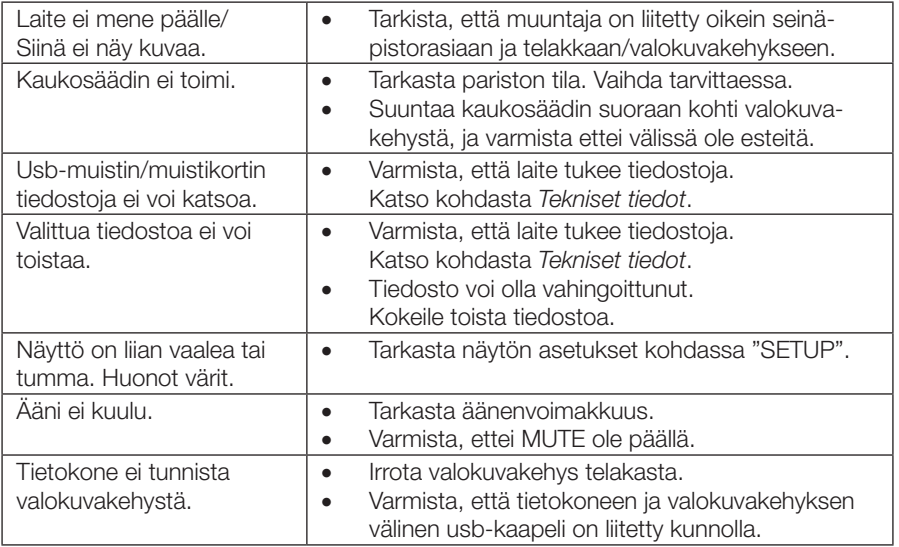

### Kierrätys

Kierrätä tuote asianmukaisesti, kun poistat sen käytöstä. Tarkempia kierrätysohjeita saat kuntasi jäteneuvonnasta.

### Tekniset tiedot

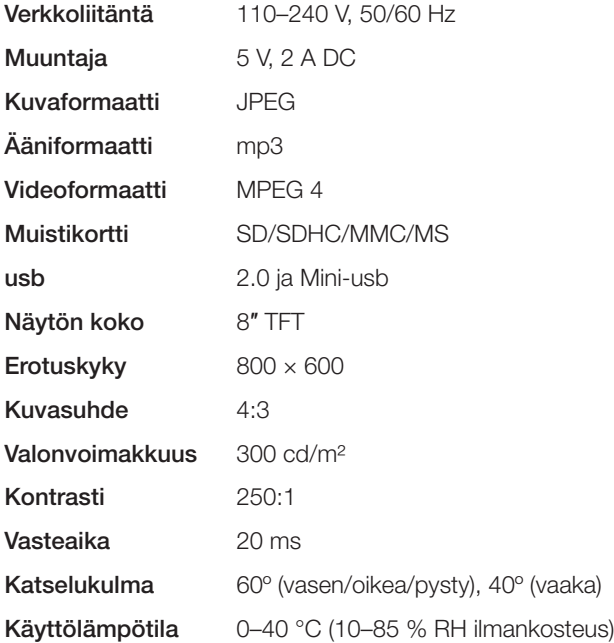

#### Sverige

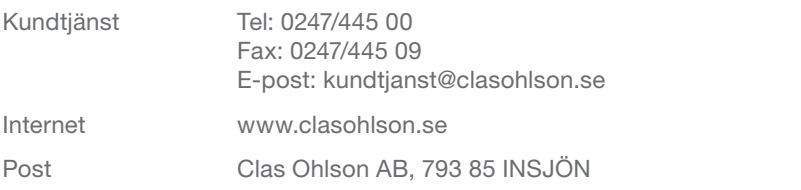

#### **Norge**

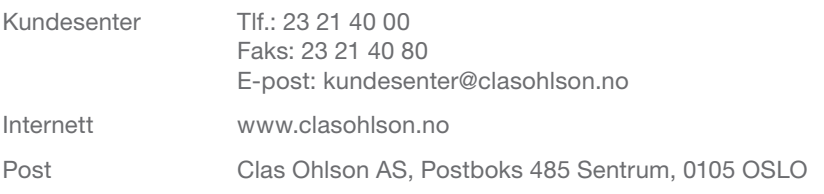

#### Suomi

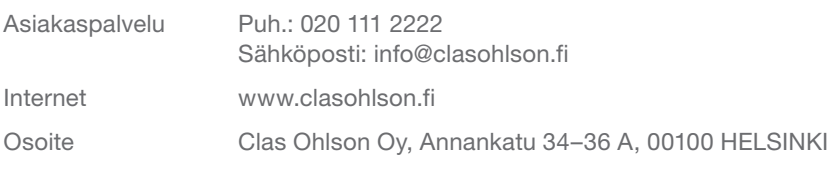

#### Great Britain

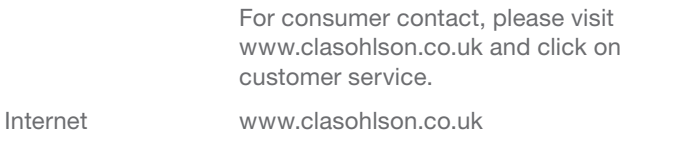

# clas ohlson